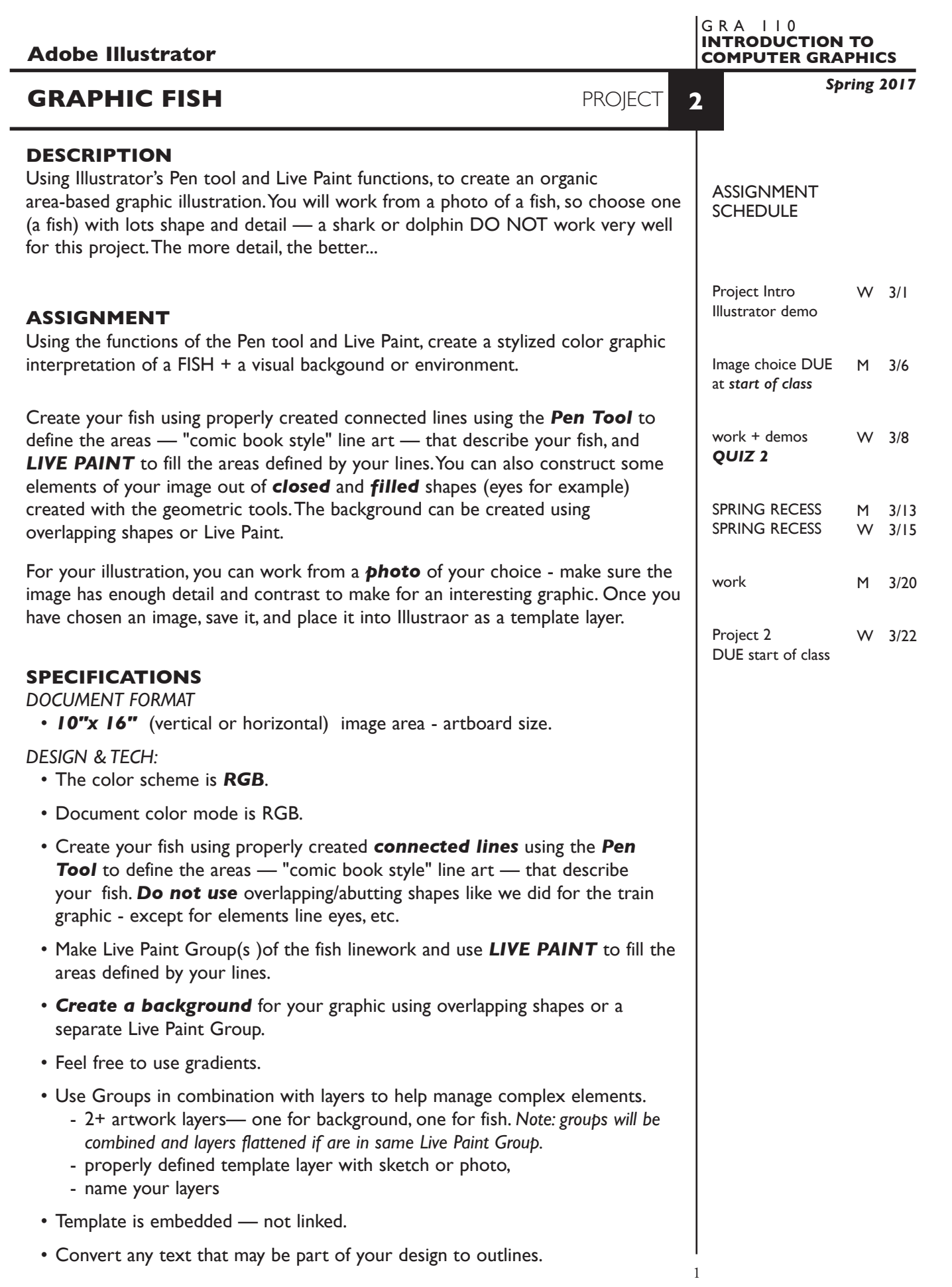

#### **PRESENTATION**

**Paper —** Place the following in the BLUE FOLDER provided:

# *Process* All sketches, reference photo, and working laser prints Organized on left side of folder.

*Final* Full scale (100%) output on color tabloid printer, folded Organized on right side of folder.

### *Digital*

Single Adobe Illustrator document file of the final version of your design.

• Title the ILLUSTRATOR file: PRJ2-your initials.ai

 Place your Illustrator file in the **PROJECT2** folder, in the **KLEMA-IntroCG** class folder on the **GraphicsServer**.

## **EVALUATION** *— project letter grade*

- *10 Process* ongoing progress (milestones), quantity/quality of comprehensives, revisions and refinement to finished design.
- *50 Concept/design/composition* visual impact and interest (creative visual solution); effectiveness of composition and information hierarchy; follows visual guidelines and contains correct information.
- *20 Technical* document construction and quality of execution using tools, procedures, and techniques (Adobe Illustrator); follows specifications.
- *20 Presentation* paper and electronic.
- *-10 Deadline* (deduction for not meeting deadline).

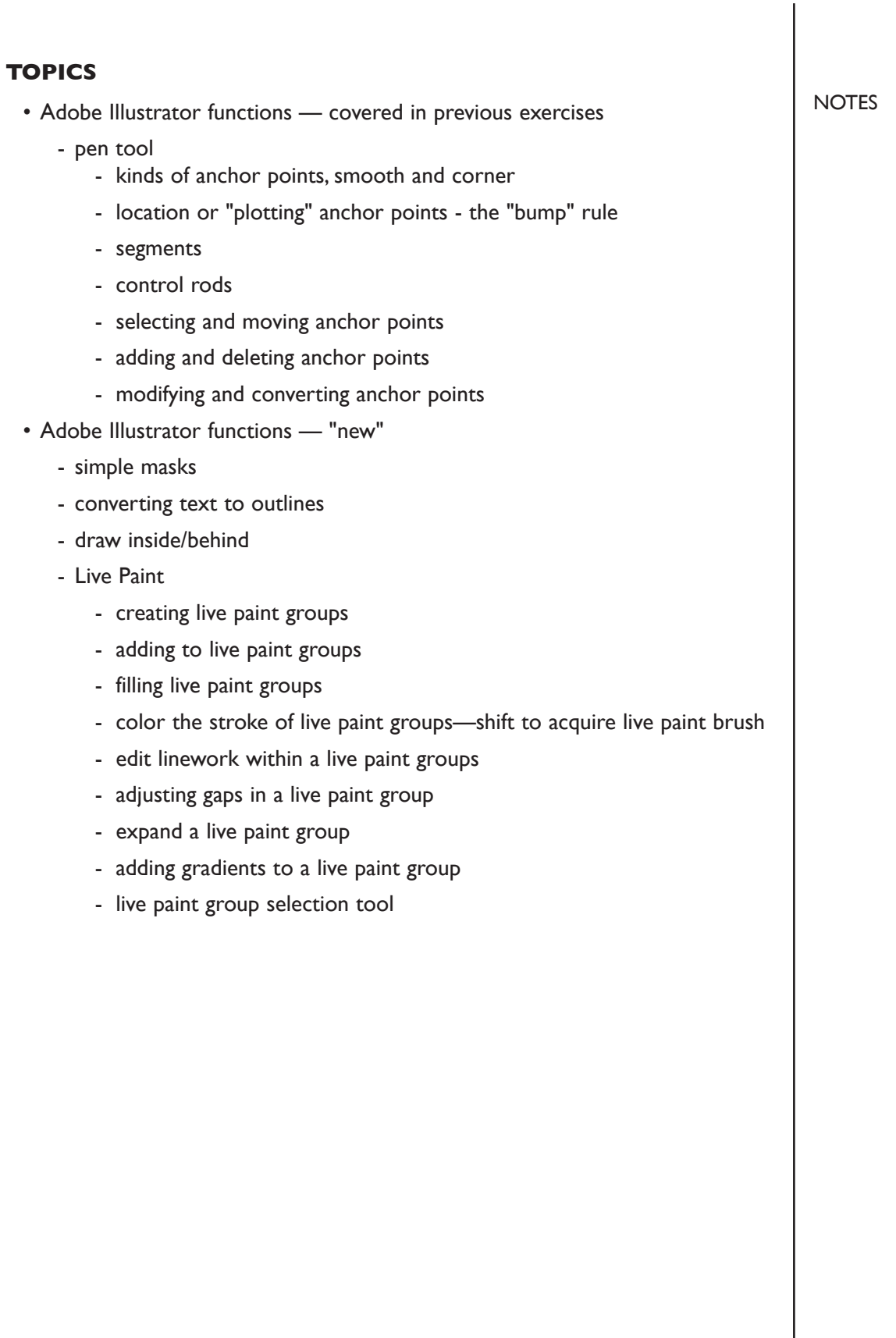

## **PROCEDURES**

#### SETUP AND PREP

- Acquire *photographic image* of a fish to use as reference *no* drawings or graphic images.
- Create a new file and set the Artwork Board to *10"x 16"*, page orientation to vertical or horizontal.
- Place sketch or photo into Adobe Illustrator, *embedded* as a template.

#### CREATE YOUR ARTWORK

- Start by studying your image and deciding how best to organize into Live Paint groups, and construct some elements using closed & filled organic shapes. Experiment on some areas before committing to final creation.
- Place photo as a template. Scale it as needed, lock and dim it again.
- Setup layers using the Layers Palette. A suggestion would be to put "background" on one layer and each live paint group on another layer.
- Create your fish image using conecting lines to create the areas "comic book style" line art — that describe your fish. You can also create some elements using filled and closed geometric shapes (eyes) for example
- Use groups and layers to help organize and manage your graphic. Though groups will combine and layers will be flattened when in Live Paint groups.
- Alternate between Artwork and Preview modes to help isolate specific shapes as your image becomes more complex. Turn off/on layers may also help.
- Use a Live Paint Group(s) to apply color to the areas in your fish.
- You can use a combination of closed and filled shapes and Live Paint for any background images.
- Convert any text in your design to outlines.
- Print 100% size to color tabloid printer. Proof carefully. Make changes and refinements. Print and check again.

#### SAVE

- Save your artwork in the Illustrator CC format.
- Make appropriate backup copies of your file on the server, and your flash drive.
- NO EXCUSES for lost files.

## FINAL OUTPUT & PRESENTATION

- *• Assemble final prints as required.*
- *• Assemble process as required.*
- *• Assemble files as required.*

**NOTES**